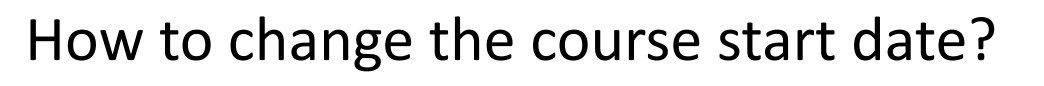

➔ First, let's go to the "Settings" tab at the top of the course page:

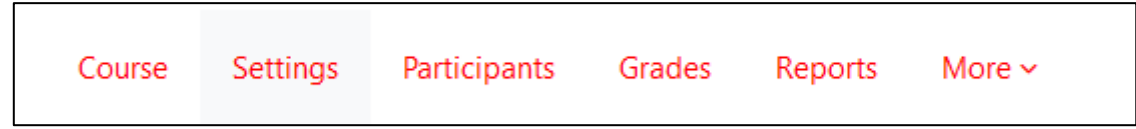

➔ You can access the start and end date of your course here:

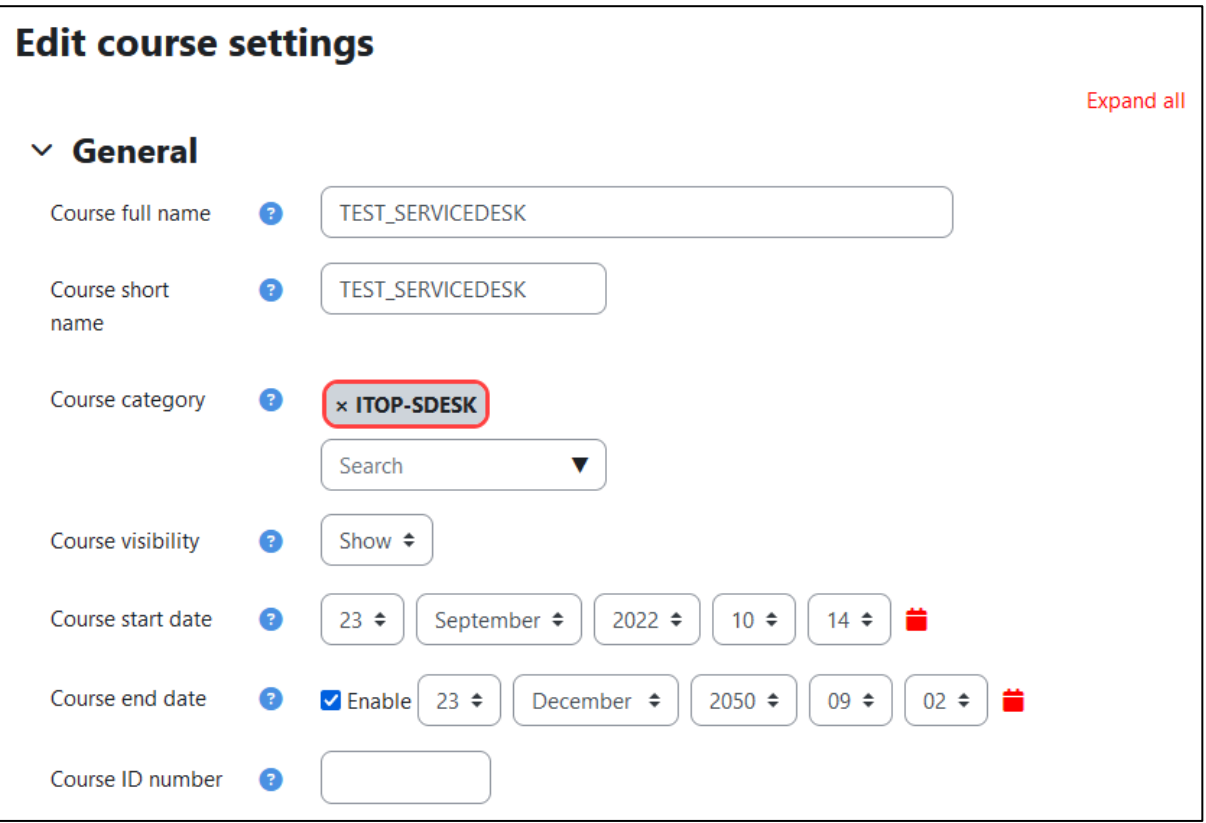

Be careful that the end date is not earlier than the start date, otherwise, the course will automatically be displayed in the «past» section!